**Eastern Yacht Club will make available a race tracking system that will allow you to see your boats position all during the race. Your participation in this is strictly your choice. Your smartphone (iOS or Android) that is carried on the boat sends data to a tracking database & then it is downloaded to a graphic of the race. The setup is quite simple. On your boat do not put the smartphone in a sail bag below deck! It must be top side where it can transmit a signal.**

**Questions – email me Jack Cochrane** [jack@caiboston.com](mailto:jack@caiboston.com) **or (617) 678-4174**

**\*\*\*\*\*\*\*\*\*\*\*\*\*\*\*\*\*\*\***

**Below is a snapshot of what the race tracking results looks like.**

**It will be fun to REPLAY the action in the Sailing Center post-race while socializing with fellow racers, especially if you won!**

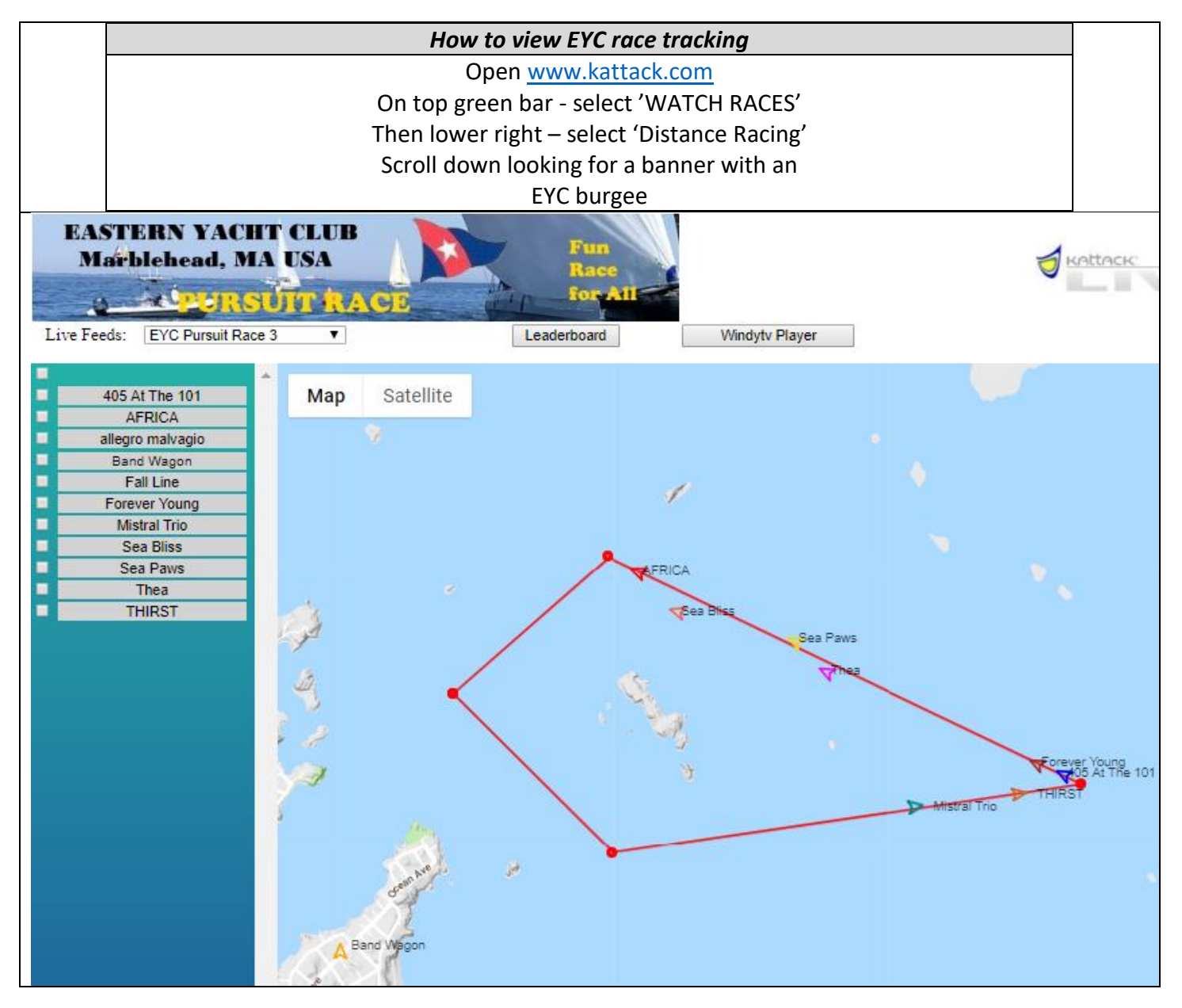

## **How to setup your smartphone to send signals to Kattack**.

Download the free 'kattack mobile' app to your cell phone

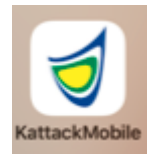

Download it ONLY on the smartphone that will be on your boat for the race, NO OTHER DEVICES

On your smartphone - Confirm the following – Go to 'Settings'  $\rightarrow$  'Cellular'

Then go down to 'CELLULAR DATA' list to confirm that 'KattackMobile' is ON or green

If, for some reason it is not on the list – Delete the app and reinstall

**THEN -** Enter information about your boat

Tap on 'My Boats' in upper right corner

Enter Boat Name with the +

Tap on the i in the blue circle

Race Feed – Look for 'EYC Pursuit Racing 19-X' – You may need to click on 'All Races' to find it

- 2019 race numbers are 19-1, 19-2, & 19-3. All of our Race Feeds begin with EYC

Password = eyc (all lowercase)

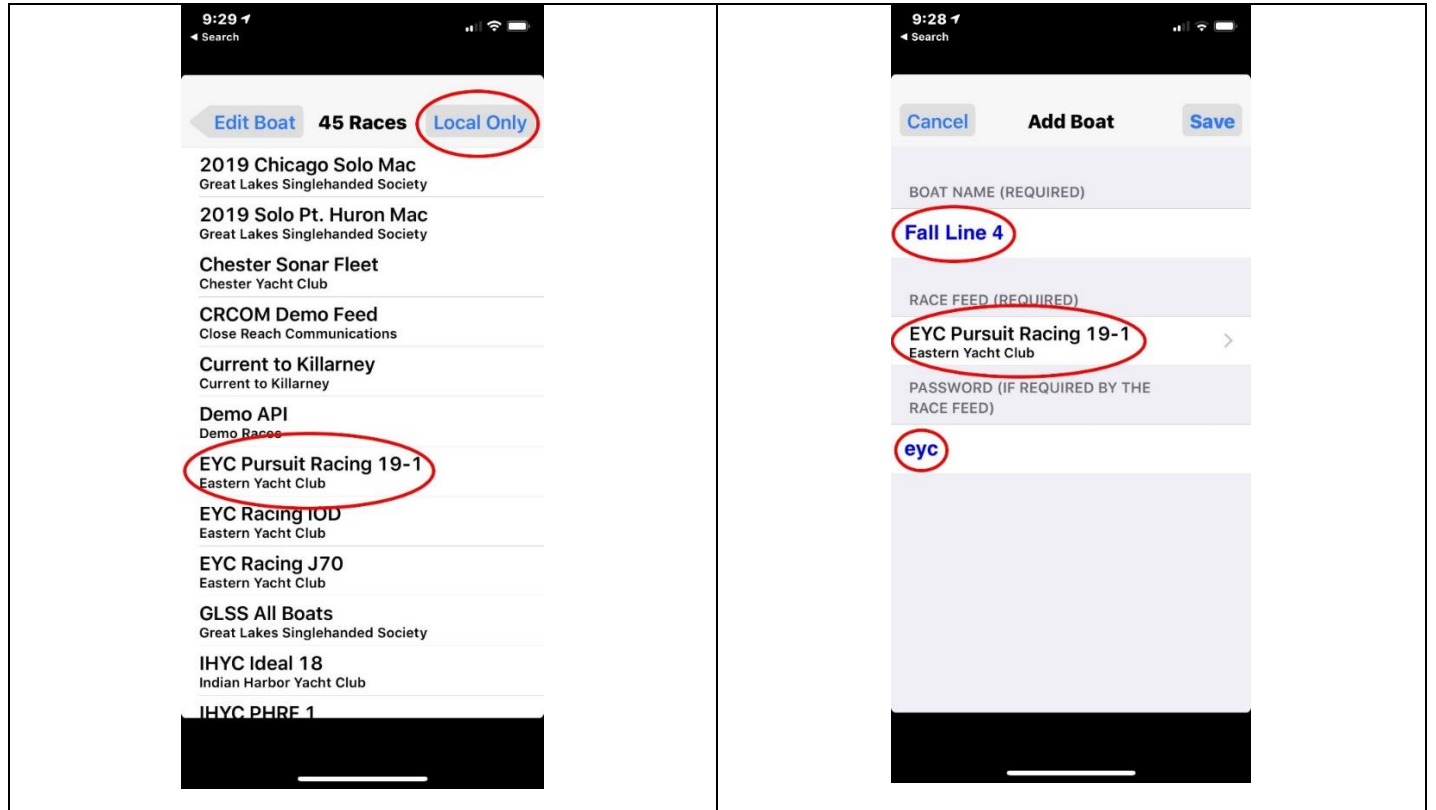

THEN 'Save'

When you 'Save' boat info you will see a tracking map

The Tracking function can be ON (green) or OFF You will see Boat Name & Race you will be seen in Your location will appear as a blue dot At the bottom is your signal strength

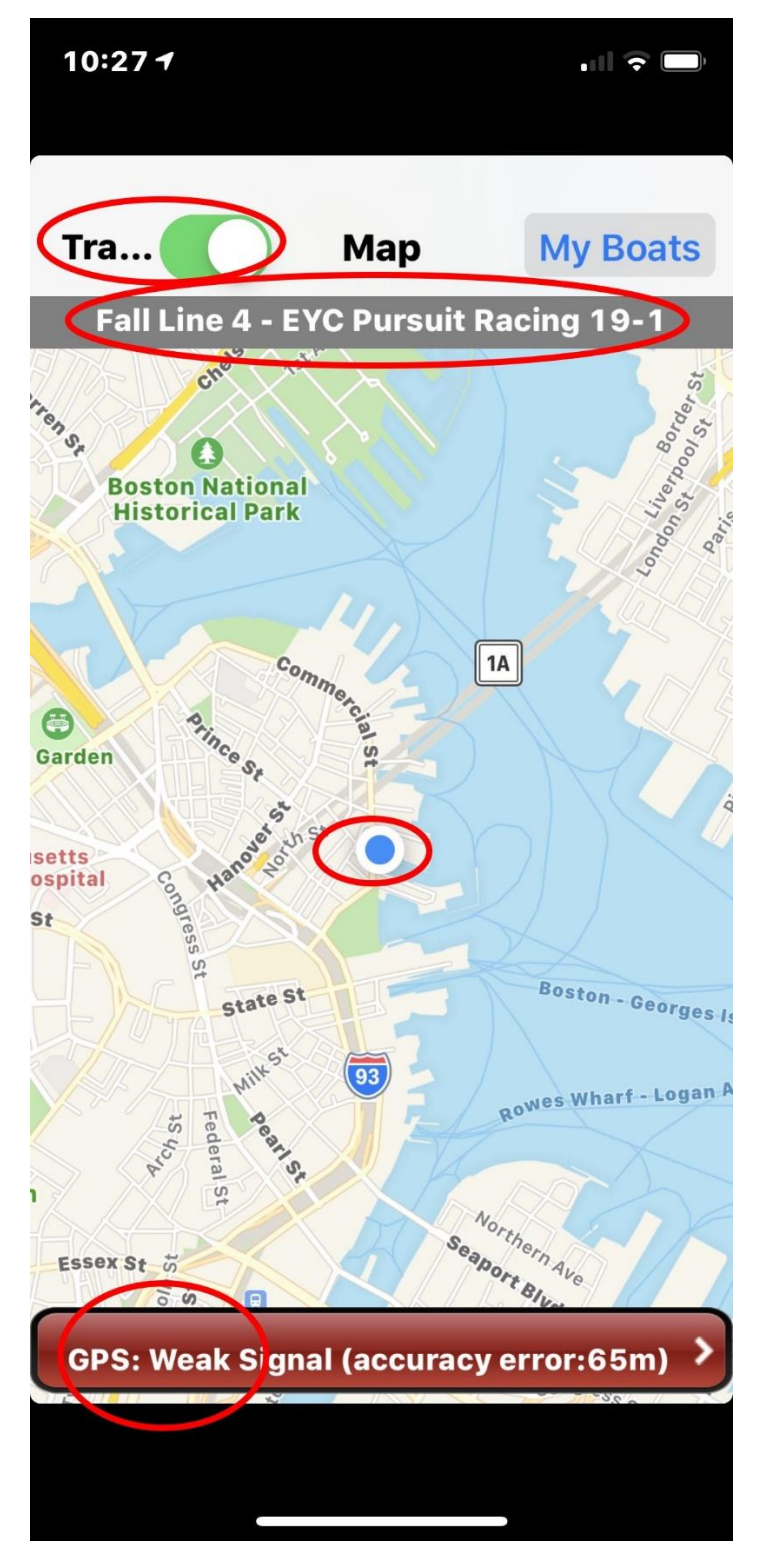

Make sure the Track switch above is ON (green) just before the race starts AND after the race **TURN Tracker 'OFF' TO END tracking of you**.